# **Panasonic**

# **Cámara de red Guía de instalación**

Modelo N.º WV-NF302E

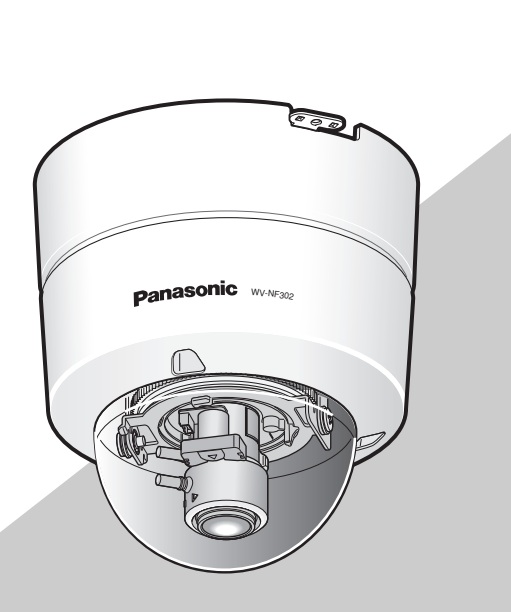

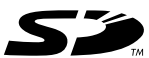

Antes de conectar o de poner en funcionamiento este aparato, lea atentamente estas instrucciones y guarde este manual para poderlo consultar en el futuro.

En este manual se ha abreviado el número de modelo en algunas descripciones.

Nosotros declaramos bajo nuestra única responsabilidad que el producto a que hace referencia esta declaración está conforme con las normas u otros siguiendo las estipulaciones de las directivas 2006/95/CE y 2004/108/CE.

#### **ADVERTENCIA:**

- Debe hacerse la toma de tierra de este aparato.
- Para evitar el peligro de incendios o sacudidas eléctricas, no exponga este aparato a la lluvia ni a la humedad.
- El aparato no deberá exponerse a goteo ni salpicaduras y no deberá ponerse ningún objeto lleno de líquido, como puedan ser jarrones, encima del aparato.
- Solicite todo el trabajo de instalación de este aparato a personal de servicio técnico cualificado o a los instaladores del sistema.
- Las conexiones deben cumplir las regulaciones locales sobre electricidad.

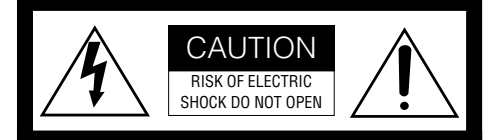

ATENCIÓN: PARA REDUCIR EL RIESGO DE SACUDIDAS ELÉCTRICAS, NO QUITE LA TAPA SUPERIOR (NI TRASERA). NO HAY NINGUNA PIEZA SUSCEPTIBLE A MANTENIMIENTO POR EL USUARIO. SOLICITE LOS SERVICIOS TÉCNICOS A PERSONAL CUALIFICADO.

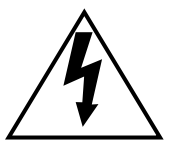

EI símbolo del relámpago con cabeza de flecha, dentro de un triángulo equilátero, tiene la función de llamar la atención del usuario a la presencia de "tensión peligrosa" no aislada dentro de la caja del producto que puede ser de intensidad suficiente para constituir un riesgo de sacudidas eléctricas a las personas.

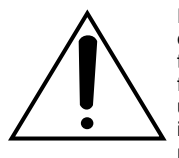

EI símbolo del punto de exclamación dentro de un triángulo equilátero tiene la función de llamar la atención del usuario a la presencia de importantes instrucciones de mantenimiento (servicio) en la literatura que acompaña el equipo.

# **Instrucciones importantes de seguridad**

- 1) Lea este manual de instrucciones.
- 2) Guarde este manual de instrucciones.
- 3) Observe todas las advertencias.
- 4) Siga todas las instrucciones.
- 5) No emplee este aparato cerca del agua.
- 6) Límpielo sólo con un paño seco.
- 7) No bloquee ninguna de las aberturas de ventilación. Instálelo de acuerdo con las instrucciones del fabricante.
- 8) No lo instale cerca de fuentes de calor como puedan ser radiadores, calefactores, estufas u otros aparatos (incluyendo amplificadores) que produzcan calor.
- 9) No elimine el propósito de seguridad de la clavija polarizada o del tipo de toma de tierra. Una clavija polarizada tiene dos cuchillas, una más ancha que la otra. Una clavija del tipo de toma de tierra tiene dos cuchillas y un tercer saliente para toma de tierra. La cuchilla ancha o el tercer saliente se incorporan para su seguridad. Si la clavija suministrada no se acopla a la toma de corriente, solicite a un electricista que le reemplace la toma de corriente anticuada.
- 10) Proteja el cable de alimentación para que no pueda ser pisado ni pellizcado, especialmente por la parte de las clavijas, por los enchufes de extensión y por el punto por donde salen del aparato.
- 11) Utilice sólo los acopladores/accesorios especificados por el fabricante.
- 12) Empléelo solo en el carrito, soporte, trípode, ménsula o mesa especificados por el fabricante, o vendidos con el aparato. Cuando se emplee un carrito, tenga cuidado cuando mueva la combinación del carrito con el aparato para evitar heridas debidas a caídas del aparato.

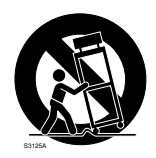

- 13) Desenchufe el aparato durante tormentas con rayos o cuando se proponga dejarlo sin utilizar durante períodos prolongados de tiempo.
- 14) Solicite todo tipo de servicio a personal de servicio cualificado. Será necesario realizar el servicio técnico cuando se haya dañado de algún modo el aparato, como cuando se haya dañado el cable o la clavija de alimentación, se haya derramado algún líquido o se hayan introducido objetos en el interior del aparato, se haya expuesto el aparato a la lluvia o a la humedad, cuando no funcione con normalidad, o cuando se haya caído al suelo.

# **Limitación de responsabilidades**

ESTA PUBLICACIÓN SE SUMINISTRA "TAL Y COMO ESTÁ", SIN NINGÚN TIPO DE GARANTÍA, YA SEA EXPRESA O IMPLÍCITA, INCLUYENDO, PERO SIN LIMITARSE POR ELLO, LAS GARANTÍAS IMPLÍCITAS DE COMERCIALIZACIÓN, APTITUD PARA CUALQUIER APLICACIÓN EN PARTICULAR Y SIN INFRINGIR LOS DERECHOS DE TERCERAS PERSONAS.

ES POSIBLE QUE ESTA PUBLICACIÓN CONTENGA IMPRECISIONES TÉCNICAS O ERRORES TIPOGRÁFICOS. ESTA INFOR-MACIÓN ESTÁ SUJETA A LA ADICIÓN DE CAMBIOS, EN CUALQUIER MOMENTO, POR MOTIVOS DE MEJORA DE ESTA PUBLICACIÓN Y/O DEL (DE LOS) PRO-DUCTO(S) CORRESPONDIENTE(S).

# **Renuncia de la garantía**

Panasonic Corporation NO ACEPTA NINGÚN TIPO DE RESPONSABILIDAD CON<br>PERSONAS LEGALES O FÍSICAS A LEGALES O FÍSICAS A EXCEPCIÓN DEL REEMPLAZO O MANTENIMIENTO RAZONABLE DEL PRO-DUCTO, PARA LOS CASOS INCLUIDOS A CONTINUACIÓN, PERO SIN LIMITARSE A  $ELIOS$ 

- (1) NINGÚN DAÑO O PÉRDIDA, IN-CLUYENDO PERO SIN LIMITARSE POR ELLO, LOS DIRECTOS O INDIRECTOS, ESPECIALES, CONSECUENTES O PUNI-TIVOS, QUE PUEDAN SURGIR O ESTAR RELACIONADOS CON EL PRODUCTO;
- (2) HERIDAS PERSONALES NI NINGÚN TIPO DE DAÑO CAUSADO POR EL EMPLEO INADECUADO O LA OPERA-CIÓN NEGLIGENTE DEL USUARIO;
- (3) DESMONTAJE, REPARACIÓN O MODI-FICACIÓN NO AUTORIZADOS DEL PRODUCTO POR EL USUARIO;
- (4) INCONVENIENCIAS O CUALQUIER TI-PO DE PÉRDIDA DEBIDO A QUE NO SE VISUALIZAN LAS IMÁGENES, DEBIDO A CUALQUIER MOTIVO O CAUSA, IN-CLUYENDO CUALQUIER FALLA O PRO-BLEMA DEL PRODUCTO;
- (5) NINGÚN PROBLEMA, INCONVENIEN-CIA CONSECUENTE, PÉRDIDAS NI DAÑOS QUE PUEDAN SURGIR POR HABER COMBINADO EL SISTEMA CON DISPOSITIVOS DE OTRAS MARCAS;
- (6) CUALQUIER ACCIÓN O SOLICITUD DE COMPENSACIÓN POR DAÑOS, PRE-SENTADA POR CUALQUIER PERSONA U ORGANIZACIÓN QUE HAYA SIDO FOTOGRAFIADA, DEBIDO A LA VIOLA-CIÓN DE LA PRIVACIDAD PORQUE UNA IMAGEN DE LA CÁMARA DE VIGILANCIA, INCLUYENDO LOS DATOS ALMACENADOS, SE HA HECHO PÚ-BLICA O SE EMPLEA PARA OTROS PROPÓSITOS QUE NO SON DE VIGI-LANCIA;
- (7) PÉRDIDA DE DATOS REGISTRADOS CAUSADOS POR UNA FALLA.

# **Prefacio**

La cámara de red WV-NF302 está diseñada para operar empleando un PC en una red (10BASE-T/100BASE-TX).

Conectándola a una red (LAN) o a Internet, las imágenes y el sonido de la cámara podrán monitorizarse en un PC a través de la red.

#### **Nota:**

Es necesario configurar los ajustes de la red del PC y su entorno de red para monitorizar en el PC las imágenes y el sonido de la cámara. También es necesario que el PC tenga instalado un explorador de la Web.

## **Características**

#### **Introducción del CCD de exploración progresiva de 1,3 mega píxeles**

La introducción del tipo de CCD de exploración progresiva ha representado un excelente rendimiento para imágenes en movimiento y de alta definición.

#### **Expansión de negro adaptable**

Esta función detecta automáticamente la oscuridad y las partes con menos visión del motivo y hace que estas partes se vean con mayor claridad.

#### **Importante:**

El empleo de la función de expansión de negro adaptable puede incrementar el ruido en las partes oscuras del motivo. El empleo de esta función también puede acentuar la oscuridad o claridad en el borde de división entre las partes oscuras y claras en comparación con otras partes oscuras o claras.

#### **Codificación doble de JPEG/MPEG-4**

Las imágenes MPEG-4 pueden mirarse mientras se miran imágenes JPEG.

#### **Provista de la función de asistencia para el enfoque**

Esta función informa a los usuarios el punto focal óptimo cuando efectúan el ajuste del enfoque.

#### **No se requiere ninguna alimentación ni instalación de cables especial (alimentada por Ethernet)**

La alimentación puede suministrarse a la cámara y transmitirse imágenes/audio por un mismo cable LAN conectando a dispositivos de red compatibles con PoE.

#### **Comunicación interactiva con audio disponible**

Podrá recibir el audio de la cámara en un PC y podrá transmitir el audio desde el PC a la cámara empleando el conector de salida de audio y el conector de entrada de micrófono.

#### **Función de detección de movimiento**

Cuando se detecta un movimiento, este dispositivo realiza lo siguiente.

- Emite señales de alarma
- Transmite imágenes al servidor FTP
- Lo notifica por correo
- Guarda las imágenes en la tarjeta de memoria SD

#### **Nota:**

El detector de movimiento no es una función exclusiva para evitar robos, incendios, etc. No se otorga ninguna garantía por cualquier daño o pérdida debidos al empleo de esta función.

#### **Ranura de la tarjeta de memoria SD**

Las imágenes pueden grabarse en una tarieta de memoria SD opcional de forma automática (cuando las imágenes no pueden transmitirse con la función de transmisión periódica de FTP) y manualmente. Es posible reproducir las imágenes guardadas en la tarjeta de memoria SD empleando un explorador de Web o descargar las imágenes visualizadas con el explorador de Web.

#### **Nota:**

Tarjeta de memoria SD compatible El rendimiento con esta cámara ha sido comprobado empleando tarjetas de memoria SD Panasonic (64 MB, 128 MB, 256 MB, 512 MB, 1 GB y 2 GB). Las tarjetas SD de alta capacidad (SDHC) no son compatibles con esta cámara.

#### **Puede realizarse la instalación en un techo o en una pared**

Cuando emplee una ménsula de montaje opcional, podrá efectuar el montaje en el techo.

# **Acerca de este manual de instrucciones**

Hay 3 ejemplares de manuales de instrucciones para la WV-NF302 como se indica a continuación.

- Guía de instalación (libro, este manual de instrucciones)
- Manual de instrucciones (PDF)
- Manual de configuración (PDF)

La "Guía de instalación" contiene las descripciones sobre la instalación y conexión de esta cámara, y sobre la forma de efectuar los ajustes necesarios de la red.

Consulte el "Manual de instrucciones (PDF)" y el "Manual de configuración (PDF)", en el CD-ROM suministrado, para ver las descripciones sobre los ajustes de la cámara y el modo de operación de esta cámara. Es necesario tener instalado el programa Adobe® Reader® para poder leer el manual de instrucciones (PDF) y el manual de configuración (PDF).

# **Requisitos del sistema para un PC**

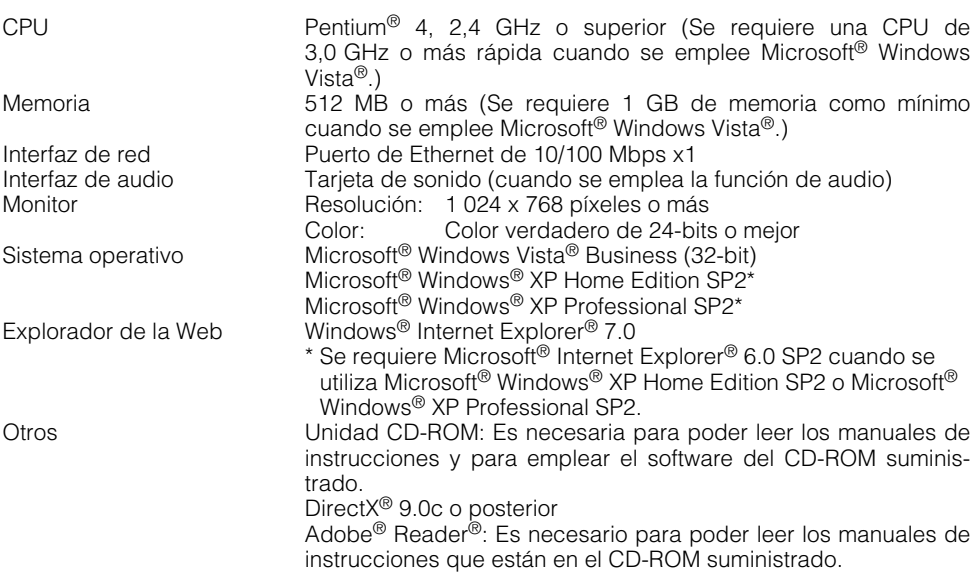

#### **Notas:**

- Cuando emplee un PC que no satisfaga los requisitos arriba mencionados, la visualización de las imágenes puede ser lenta o el explorador de la Web puede quedar inoperable.
- Si no tiene instalada una tarjeta de sonido en el PC, es posible que no pueda oír el audio. El audio puede quedar interrumpido dependiendo del entorno de la red.
- Cuando utilice Microsoft® Windows Vista®, consulte el archivo "Notas sobre Vista®" (PDF) para encontrar más información sobre los requisitos del sistema para un PC y las precauciones.
- Emplee Microsoft® Windows Vista® cuando opere en una red IPv6.

# **Marcas comerciales y marcas comerciales registradas**

- Microsoft, Windows, Windows, Vista, Internet Explorer, ActiveX y DirectX son marcas comerciales registradas o marcas comerciales de Microsoft Corporation en los Estados Unidos y en otros países.
- Intel y Pentium son marcas comerciales o marcas comerciales registradas de Intel Corporation o sus subsidiarias en los Estados Unidos y en otros países.
- Adobe y Reader son marcas comerciales registradas o marcas comerciales de Adobe Systems Incorporated en los Estados Unidos y/o en otros países.
- El logotipo SD es una marca comercial.
- Los nombres de otras compañías y productos incluidos en este manual de instrucciones pueden ser marcas comerciales o marcas comerciales registradas de sus propietarios respectivos.

# **Seguridad de la red**

Puesto que esté producto se utiliza conectado a una red, deberán tenerse presente los siguientes riesgos relacionados con la seguridad.

- 1. Descubrimiento o robo de información a través de este producto
- 2. Empleo de este producto por personas con malas intenciones para operaciones ilegales
- 3. Interferencia o parada de este producto por personas con malas intenciones

Usted tiene la responsabilidad de tomar precauciones como las que hemos descrito anteriormente para protegerse contra los peligros contra la seguridad de la red.

- Emplee este producto en una red protegida por un firewall, etc.
- Si se conecta este producto a una red que incluye varios ordenadores, asegúrese de que el sistema no esté infectado con virus informáticos ni por otros agentes maliciosos (empleando un programa antivirus actualizado, un programa contra programas espía, etc.).
- Proteja la red contra el acceso no autorizado restringiendo a los usuarios que pueden iniciar sesión con un nombre de usuario y una contraseña autorizados.
- Aplique medidas tales como la autenticación de usuario para proteger la red contra descubrimiento de información, incluyendo los datos de imágenes, información de autenticación (nombres de usuario y contraseñas), información de correo electrónico de alarmas, información del servidor FTP e información del servidor DDNS.
- No instale la cámara en lugares en los personas mal intencionadas puedan romper o dañar la cámara o los cables.

# ÍNDICE

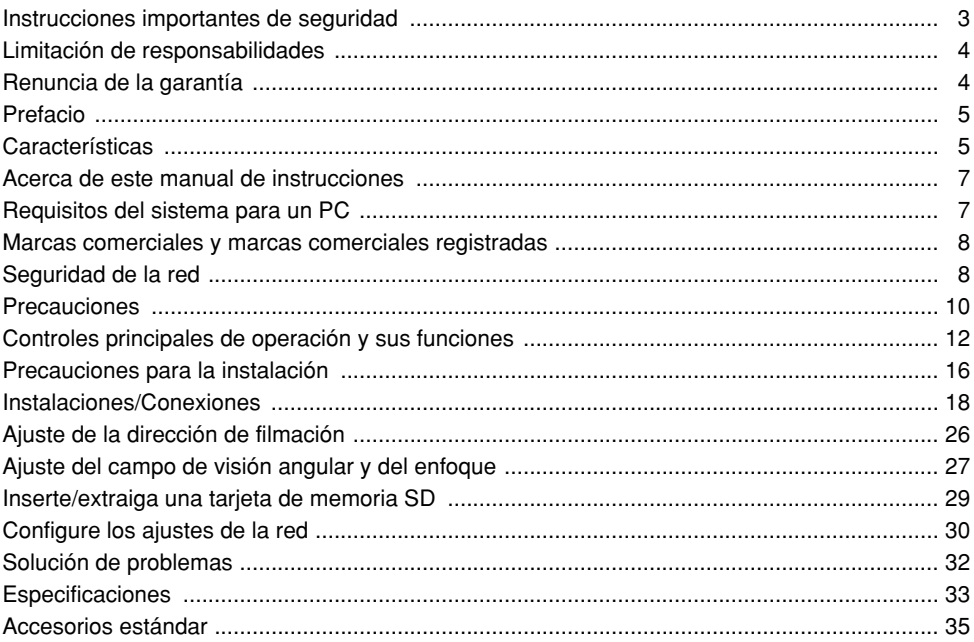

#### **Para poder seguir utilizándolo con un funcionamiento estable**

Si se utiliza el producto en lugares sometidos a altas temperaturas y alta humedad, se correrá el peligro de deterioro de partes del producto y de reducción de su vida útil de servicio.

(Temperatura ambiental recomendada: 35 °C o menos)

No exponga el producto a calor excesivo como pueda ser cerca de una estufa.

#### **Manipule el aparato con cuidado.**

No lo someta a golpes ni vibraciones, porque podría ocasionar daños en el aparato. Podría ocasionar mal funcionamiento.

#### **Acerca del monitor del PC**

Cuando se visualiza la misma imagen en el monitor TRC del PC durante mucho tiempo, el monitor TRC del PC puede resultar dañado. Se recomienda emplear un protector de pantalla.

#### **Cuando se detecta un error, la cámara se reiniciará automáticamente.**

Esta cámara se reiniciará cuando, por cualquier razón, se detecte un error. La cámara quedará inoperable durante unos 30 segundos después del reinicio, al igual que cuando se conecta la alimentación.

#### **Limpieza del cuerpo de la cámara**

Antes de limpiar la cámara desconecte la alimentación.

De lo contrario, podrían producirse daños.

No emplee detergentes abrasivos fuertes para limpiar el cuerpo de la cámara.

De lo contrario, podría producirse decoloración.

Cuando emplee un paño químicamente tratado para la limpieza, lea las precauciones adjuntas al producto químicamente tratado.

#### **Cuando es difícil quitar la suciedad**

Emplee un detergente poco concentrado y frote con suavidad.

Luego, frote con un paño seco para quitar por completo el detergente.

#### **Limpieza del objetivo**

Emplee un papel de limpieza de objetivos (empleado para limpieza de objetivos de cámara y de vidrios de gafas). Cuando emplee disolvente, emplee disolventes de alcohol. No emplee disolventes de pintura ni limpiacristales.

#### **Intervalo de actualización**

El intervalo de actualización puede ser más lento dependiendo del entorno de la red, del rendimiento del PC, del motivo fotográfico, del tráfico de acceso, etc.

#### **Tarjeta de memoria SD**

• Antes de insertar una tarjeta de memoria SD en la ranura de tarjeta de memoria SD, desconecte la alimentación de la cámara. De lo contrario, podría producirse mal funcionamiento o dañarse los datos grabados en la tarjeta de memoria SD.

Consulte la página 29 para ver las descripciones para la inserción/extracción de una tarjeta de memoria SD.

• Cuando emplee una tarjeta de memoria SD que no está formateada, formatéela empleando esta cámara.

Cuando se formatea una tarjeta de memoria SD, se borran todos los datos grabados en la tarjeta.

Si emplea una tarjeta de memoria SD que no está formateada o una tarjeta de memoria SD formateada con otro dispositivo, es posible que la cámara no funcione correctamente o que se deteriore su rendimiento.

Consulte el manual de configuración (PDF) para ver las descripciones sobre cómo formatear una tarieta de memoria SD.

• Se recomienda emplear tarjetas de memoria SD Panasonic (64 MB, 128 MB, 256 MB, 512 MB, 1 GB y 2 GB) porque su completa compatibilidad con esta cámara ha sido probado y confirmado. Si se emplean otras tarjetas de memoria SD, es posible que la cámara no funcione correctamente o que se deteriore su rendimiento.

#### **Etiquetas de código**

Guarde estas etiquetas para poder consultarlas cuando sea necesario.

Cuando se ponga en contacto con el centro de servicio técnico, le preguntarán los códigos de la etiqueta.

Le recomendamos que adhiera una de las etiquetas a la caja del CD-ROM.

#### **Decoloración del filtro de color de CCD**

Cuando se filme continuamente una fuente de luz potente, como pueda ser un foco, puede deteriorarse el filtro de color del CCD y puede producirse decoloración.

Incluso cuando se cambie la dirección de filmación fija después de filmar continuamente un foco durante cierto período de tiempo, es posible que permanezca la decoloración.

#### **No oriente la cámara a fuentes de iluminación potente.**

Las luces potentes, como la de un foco, causan floración (dispersión de la luz) o borrosidad (franjas verticales).

#### **Licencia de portafolio de patente visual de MPEG-4**

Este producto tiene licencia del portafolio de patente visual de MPEG-4 para empleo personal y no comercial de consumidor para (i) codificar vídeo de acuerdo con la Norma visual MPEG-4 ("Vídeo MPEG-4") y/o (ii) descodificar Vídeo MPEG-4 que haya sido codificado por un consumidor encargado de actividades personales y no comerciales y/u obtenido de un abastecedor de vídeo con licencia de MPEG LA para suministrar Vídeo MPEG-4. No se otorga ninguna licencia ni deberá aplicarse para ninguna otra aplicación. Podrá obtener información adicional, incluyendo los asuntos relacionados con aplicaciones en promociones, internas y comerciales en MPEG LA, LLC. Visite el sitio http://www.mpegla.com.

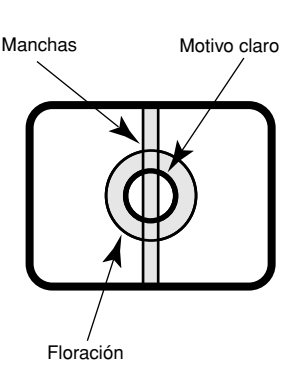

# **Controles principales de operación y sus funciones**

### **<Dentro de la cubierta del domo>**

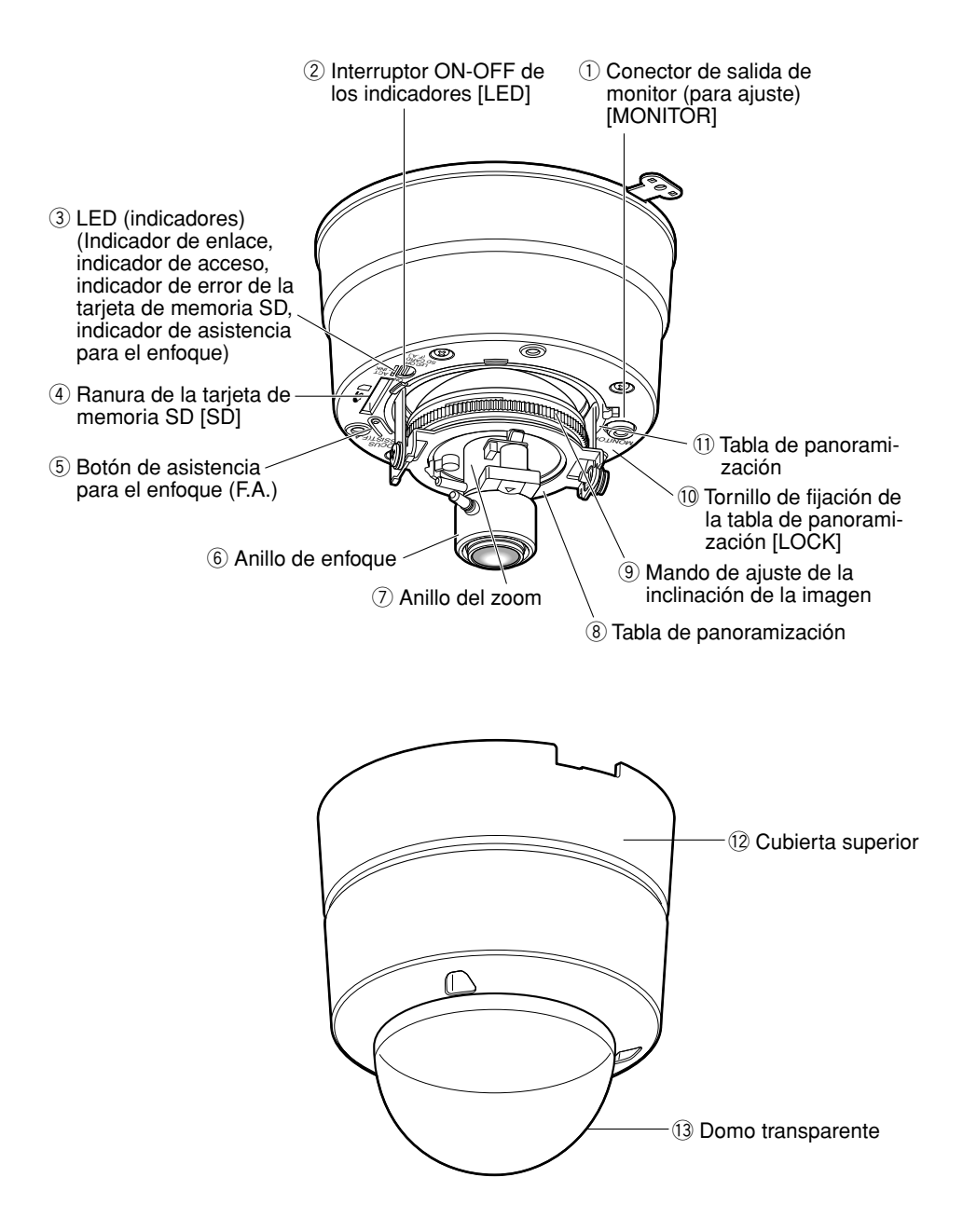

### **<Lado de montaje>**

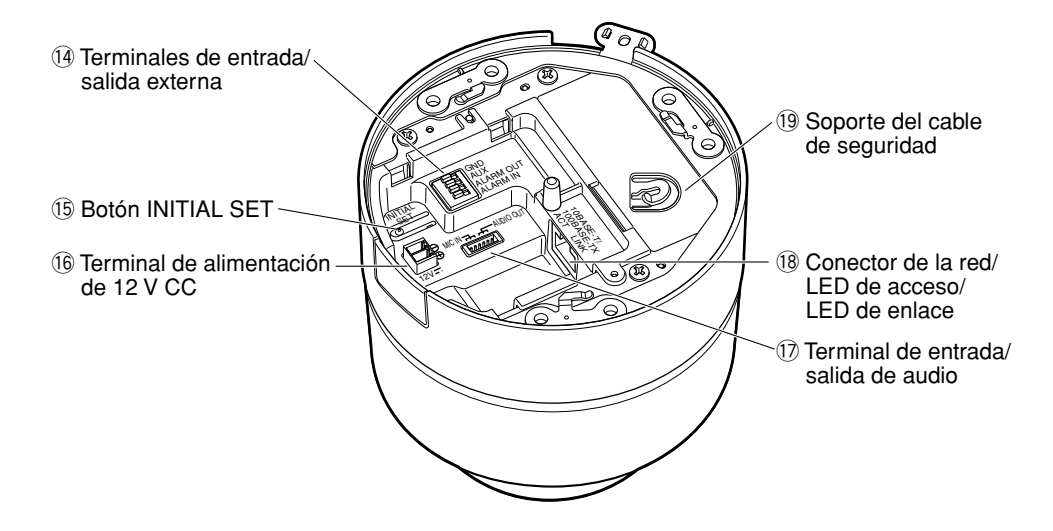

**<Ménsula de montaje de la cámara (suministrada como accesorio estándar)>**

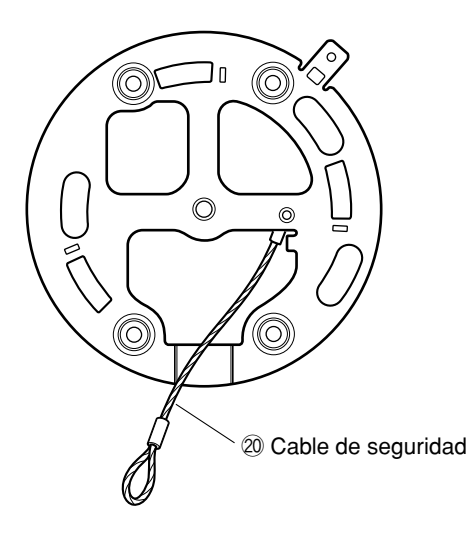

### ■ **Dentro de la cubierta del domo**

- q **Conector de salida de monitor (para ajuste) (Toma RCA) [MONITOR]** Este conector se proporciona sólo para comprobar el ajuste del campo de visión angular o en el enfoque en el monitor de vídeo cuando se instala la cámara o cuando se realiza el servicio técnico. (☞ página 22)
- w **Interruptor ON-OFF de los indicadores [LED]**

Seleccione "ON" u "OFF" para determinar si debe activarse el indicador de enlace y el indicador de acceso.

#### **Importante:**

Seleccione "ON" (ajuste predeterminado) para el empleo normal.

Cuando se selecciona "ON", es posible conectar/desconectar este interruptor empleando un PC a través de una red.

Cuando sea necesario apagar los indicadores, apague los indicadores empleando un PC a través de una red (seleccionando "Off" para "LED de enlace/ acceso" de "Básica" en el menú de configuración).

(Consulte el manual de configuración (PDF) para encontrar más información al respecto.)

#### e **LED (indicadores)**

Los LED se encenderán/parpadearán de acuerdo con el estado de la cámara de la forma siguiente.

Indicador de acceso (verde):

Parpadea cuando se accede a la cámara.

Indicador de enlace (naranja):

Se enciende cuando se establece la comunicación con una red.

Indicador de error de la tarjeta de memoria SD/indicador de asistencia para el enfoque (rojo):

Se enciende en los casos siguientes. Cuando las imágenes no pueden guardarse en la tarjeta de memoria SD,

Cuando se ha iniciado la función de asistencia para el enfoque,

Cuando se visualiza BEST FOCUS.

#### r **Ranura de la tarjeta de memoria SD [SD]**

Inserte una tarjeta de memoria SD. (☞ página 29)

#### **(5) Botón de asistencia para el enfoque (F.A.)**

Activa la función de asistencia para el enfoque. (☞ página 27)

#### y **Anillo de enfoque**

Emplee este anillo para ajustar el enfoque. (☞ página 27)

#### u **Anillo del zoom**

Emplee este anillo para ajustar el campo de visión angular. (☞ página 27)

#### i **Tabla de panoramización**

Gire esta tabla para ajustar el ángulo de inclinación de la cámara. (☞ página 26)

#### o **Mando de ajuste de la inclinación de la imagen**

Emplee este mando para corregir la inclinación de la imagen. (☞ página 26)

#### !0 **Tornillo de fijación de la tabla de panoramización [LOCK]**

Fije la tabla de panoramización con este tornillo después de haber ajustado el ángulo de panoramización de la cámara. (☞ página 26)

#### !1 **Tabla de panoramización**

Gire esta tabla para ajustar el ángulo de panoramización de la cámara. (☞ página 26)

### ■ Cubierta del domo

Proteja la cabeza de la cámara con esta cubierta del domo.

### !2 **Cubierta superior**

(☞ páginas 20 - 21)

#### !3 **Domo transparente**

Extraiga la película de la cubierta del domo después de haber terminado la instalación. No toque la cubierta del domo directamente con las manos después de haber extraído la película de la cubierta.

### ■ **Lado de montaje**

!4 **Terminales de entrada/salida externa** Conecte un dispositivo externo a estos terminales. (☞ página 23)

#### !5 **Botón INITIAL SET**

Emplee este botón para reponer los ajustes de la cámara a los ajustes predeterminados.

Desconecte la alimentación de la cámara. Luego, conecte la alimentación de la cámara mientras mantiene presionado este botón, y espere unos 5 segundos sin soltar el botón. Espere unos 30 segundos después de haber soltado el botón. Se reiniciará la cámara y se inicializarán los ajustes incluyendo los de configuración de la red y los de la fecha/hora.

#### !6 **Terminal de alimentación de 12 V CC** Conecte el cable de alimentación de una

fuente de alimentación de 12 V CC. (☞ página 22)

#### !7 **Terminal de entrada/salida de audio** Conecte un cable de audio (accesorio) a este conector. (☞ página 23)

#### !8 **Conector de la red/LED de acceso/ LED de enlace**

Conecte un cable de LAN (categoría 5 o mejor) a este conector. (☞ página 23) Los LED se encenderán/parpadearán de acuerdo con el estado de la cámara de la forma siguiente.

Indicador de acceso (verde):

- **LED de acceso (LINK):** Este LED se encenderá cuando se acceda a la red. [Verde]
- **LED de enlace (ACT):** Este LED se encenderá cuando esté disponible la comunicación con el dispositivo conectado. [Naranja]

Estos LED no pueden activarse/desactivarse con el interruptor ON/OFF de los indicadores  $(2)$ .

Para determinar si deben encenderse el LED de enlace y el LED de acceso, configure los ajustes empleando un explorador de Web.

#### !9**Soporte del cable de seguridad**

Enganche al soporte el cable de seguridad fijado con la ménsula de montaje de la cámara. Asegúrese de que el cable de seguridad esté enganchado con seguridad al soporte del cable de seguridad cuando ajuste o instale la cámara. (☞ página 20)

### ■ **Ménsula de montaje de la cámara**

#### @0 **Cable de seguridad**

Enganche este cable al soporte del cable de seguridad de la cámara. Asegúrese de que el cable de seguridad esté enganchado con seguridad al soporte del cable de seguridad cuando ajuste o instale la cámara. (☞ página 20)

# **Precauciones para la instalación**

#### **Todo el trabajo relacionado con la instalación de este aparato deberá efectuarlo personal de servicio técnico cualificado o los instaladores del sistema.**

#### **Este aparato debe utilizarse sólo en interiores.**

No exponga el aparato a la luz directa del sol durante mucho tiempo y no lo instale cerca de una estufa o acondicionador de aire. De lo contrario, podría producirse deterioro, decoloración y mal funcionamiento. Mantenga este aparato apartado del agua.

#### **No efectúe la instalación en los lugares siguientes.**

- Lugares en los que pueda mojarse con la lluvia o agua salpicada (no sólo en interiores)
- Lugares en los que se empleen productos químicos como en las piscinas
- Lugares expuestos a vapor, humo de aceite, mucha humedad o polvo excesivo
- Lugares que estén cerca de gases inflamables o vapor
- Lugares en los que se produzca emisiones de radiación o de rayos X
- Lugares en los que se produzcan gases corrosivos
- Lugares en los que pueda dañarse debido al aire con salitre como en la costa del mar
- Lugares en los que la temperatura no esté entre –10 °C - +50 °C
- Lugares sujetos a vibraciones (Este producto no está diseñado para ser empleado en vehículos.)
- Lugares sometidos a condensación de humedad resultante de fuertes cambios de temperaturas (La cubierta del domo puede empañarse o puede formarse condensación de humedad.)

#### **Asegúrese de desmontar el producto si no lo utiliza.**

#### **Antes de la instalación**

- Deberá utilizarse la ménsula de montaje especificada en la página 21 para montar este producto.
- Deberán utilizarse los tornillos especificados en la página 21 cuando se monten este producto y la ménsula de montaje de la cámara en un techo o en una pared. Los tornillos a utilizarse no se suministran. Prepare los tornillos de acuerdo con el material, estructura, resistencia y otros factores del lugar de montaje y del peso total de los objetos que deban montarse.
- Los anclajes y los tornillos que se utilicen y la superficie de instalación deberán tener una resistencia suficiente.
- No deberán seleccionarse superficies hechas de yeso ni de madera para la posición de montaje porque no tienen suficiente resistencia. Cuando no queda otra opción que la de emplear una superficie de yeso o de madera, deberá reforzar suficientemente la posición de montaje o deberá emplearse una ménsula de montaje en el techo WV-Q105 opcional.

#### **Tornillos de montaje**

Sólo se suministran los tornillos de fijación para fijar la cámara con la ménsula de montaje de la cámara suministrada. Es necesario tener tornillos o pernos para montar la cámara. Prepárelos de acuerdo con el material y la resistencia del lugar donde deba instalarse la cámara. Los tornillos y pernos deben apretarse a la torsión de apriete apropiada de acuerdo con el material y la resistencia del lugar de instalación.

No deberá emplearse un destornillador de impacto. Si no sigue esta indicación podrían dañar los tornillos.

#### **Asegúrese de instalar el cable de seguridad.**

Asegúrese de que el cable de seguridad enganchado a la ménsula de montaje de la cámara esté conectado con seguridad al cuerpo principal de la cámara.

#### **Perturbaciones de radio**

Cuando se emplea la cámara cerca de una antena de TV/radio, o de un campo eléctrico o campo magnético potentes (como pueda ser cerca de un motor, de un transformador o de un cable de alimentación eléctrica), es posible que se distorsionen las imágenes y que se produzca ruido.

#### **PoE (Alimentación a través de Ethernet)**

Emplee un dispositivo/concentrador PoE que sea compatible con la norma IEEE802.3af.

#### **Enrutador**

Cuando conecte el aparato a Internet, emplee un enrutador de banda ancha con función de transmisión de puerto (NAT, máscara de IP).

Consulte el manual de configuración (PDF) para encontrar más información sobre la función de transmisión de puerto.

#### **Precauciones:**

CONECTAR SÓLO A UNA TOMA DE ALIMENTACIÓN DE 12 V CC DE CLASE 2.

### **Instalación de la cámara**

Antes de comenzar la instalación/conexiones, prepare los dispositivos y cables necesarios. Para más información, consulte las páginas correspondientes.

- **z** Perfore un orificio en el techo y fije encima la ménsula de montaje de la cámara suministrada. (☞ página 19)
- 2 Alinee los extremos de los cables (Cable de alimentación de 12 V CC, cable LAN (categoría) 5 o superior), cable de un dispositivo externo y cable de audio suministrado) y el cable de seguridad, y luego agrúpelos con el fijador de cables. (☞ página 20)
- **B** Enganche este cable de seguridad suministrado al soporte del cable de seguridad de la cámara. (☞ página 20)
- v Efectúe las conexiones del cable de alimentación de 12 V CC, cable LAN, cable de audio y cable de un dispositivo externo. (☞ páginas 22 - 24)
- **b Monte la cámara en la ménsula de montaje de la cámara. (☞ página 20)**
- n Ajuste el ángulo de la cámara, el campo de visión angular y el enfoque. (☞ páginas 26 28)

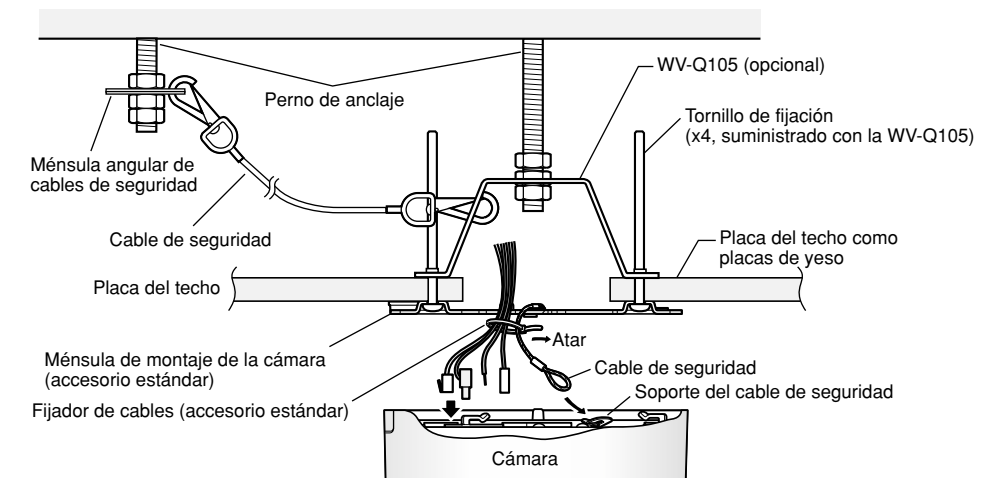

#### **<Cuando emplee la WV-Q105>**

#### **Nota:**

Cuando se instala la cámara justo encima del motivo fotográfico  $como$  en  $(i)$  de la ilustración, puede resultar difícil ajustar el enfoque del campo de visión angular en torno al motivo. Para facilitar el enfoque del campo de visión angular en torno al motivo, incremente el ángulo  $(A)$  como en  $\mathbb Q$ .

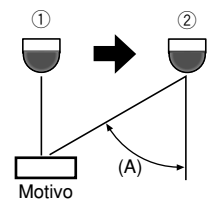

### **Instalación de la ménsula de montaje de la cámara**

#### **Paso 1**

Perfore un orificio en el techo.

Si la cámara se monta directamente en una pared/techo, alinee la posición de montaje de la cámara con la posición del orificio por la que pasan los cables y perfore el orificio.

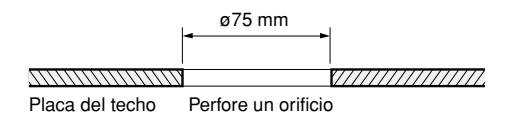

#### **Nota:**

Puede efectuarse el montaje en una caja de empalmes de dos grupos (de venta en los establecimientos del ramo) porque los orificios de tornillos de la ménsula de montaje de la cámara suministrada están está diseñada para este tipo de montaje.

#### **<Ménsula de montaje de la cámara>**

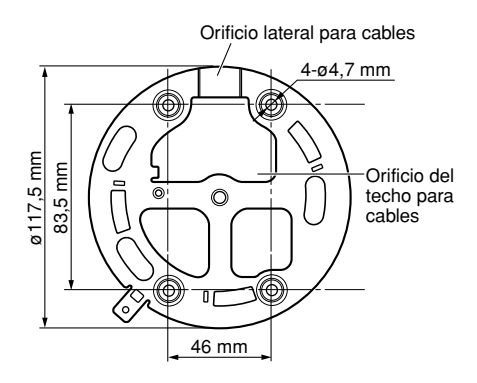

#### **Paso 2**

Fije la ménsula de montaje de la cámara.

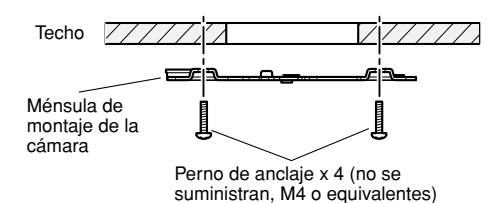

#### **Importante:**

• Prepare cuatro tornillos de fijación (M4) que se utilizarán para montar la ménsula de montaje suministrada de acuerdo con el material del lugar donde deba instalarse la ménsula de montaje de la cámara. No emplee tornillos ni clavos para madera. Cuando se instale en un techo de

hormigón: Fíjela con pernos de anclaje (M4)

Torsión de apriete recomendada: 1,6 N·m

- La capacidad de tiro necesaria para un perno es de 196 N o más.
- Si el techo es demasiado débil, como el de planchas de yeso, para soportar todo el peso, deberá reforzarse suficientemente el lugar o deberá utilizarse la ménsula de montaje en el techo WV-Q105 opcional.
- La lámina protectora adherida a la cubierta del domo deberá quitarse después de la instalación.

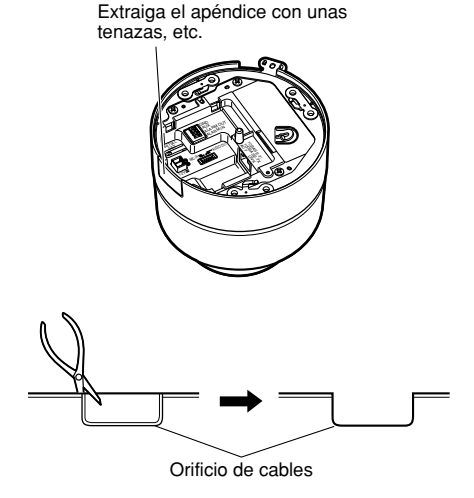

#### **Nota:**

También puede montarse la cámara en un techo o pared sin perforar ningún orificio. Para montar la cámara sin perforar ningún orificio, es necesario quitar el apéndice de la cámara para abrir el orificio de cables como se muestra en la ilustración.

### **Instalación de la cámara**

Antes de comenzar la instalación, desconecte la alimentación de los dispositivos, incluyendo la cámara y el PC o desenchufe el cable de alimentación de la toma de corriente.

#### **Paso 1**

Afloje los 3 tornillos, desmonte la cubierta superior del cuerpo de la cámara y extraiga el amortiguador (almohadilla).

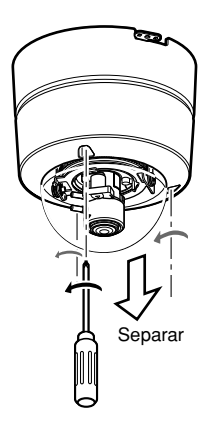

#### **Paso 2**

Alinee los extremos de los cables (cable de alimentación, cable LAN, cable de audio y cables de un dispositivo exterior) y el cable de seguridad, y luego agrúpelos con el fijador de cables.

#### **Paso 3**

Enganche a la cámara el cable de seguridad fijado con la ménsula de montaje de la cámara. Después de haber enganchado el cable de seguridad a la cámara, tire del cable de seguridad y confirme que el extremo del cable de seguridad esté bien enganchado en el soporte del cable de seguridad.

Ménsula de montaje de la cámara

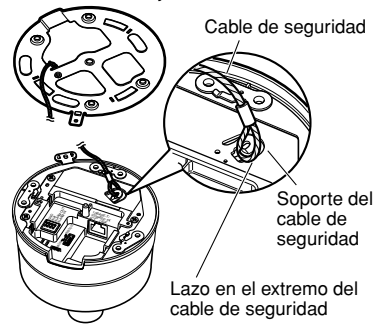

#### **Importante:**

El cable de seguridad está diseñado para soportar sólo el peso de la cámara en caso de caída de la cámara. No ponga un peso excesivo que el cable de seguridad no pueda soportar.

#### **Paso 4**

Conecte la clavija del cable de alimentación, el cable LAN, los cables de un dispositivo exterior y el cable de audio. (☞ páginas 22 - 24)

#### **Paso 5**

Monte la cámara en la ménsula de montaje de la cámara. Empuje la cámara contra la ménsula de montaje de la cámara hasta que se acople bien y luego gire la cámara hacia la derecha.

#### **Paso 6**

Fije la cámara y la ménsula de montaje de la cámara empleando el tornillo de fijación de la cámara suministrado (M3 x 6) (torsión de apriete: 0,59 N·m).

Después de fijar el tornillo de fijación de la cámara, compruebe lo siguiente.

- Que la cámara esté colocada sobre una superficie nivelada y esté firmemente montada.
- Que la cámara no esté montada de forma insegura.
- Que no pueda girarse el cuerpo principal.

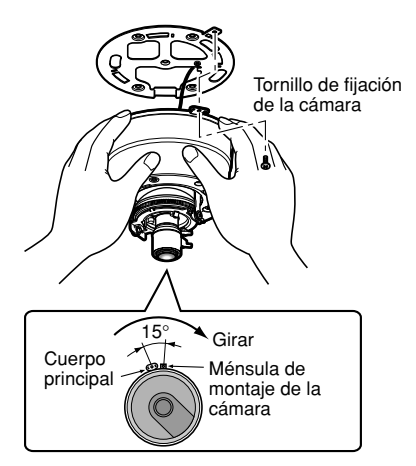

Los requisitos de montaje son los siguientes.

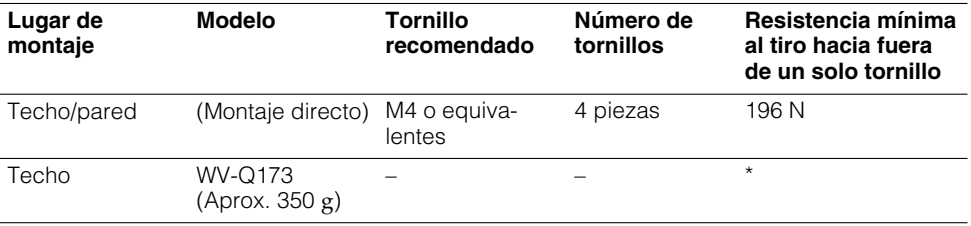

\* Asegúrese de que la ménsula de montaje instalada pueda soportar más de 5 veces el peso de la cámara.

#### **Paso 7**

Conecte la alimentación de la cámara.

#### **Paso 8**

Ajuste el campo de visión angular y el enfoque. (☞ páginas 26 y 27)

#### **Paso 9**

Ponga la cubierta superior en el cuerpo de la cámara de modo que el saliente de la ménsula quede alineado con la muesca de la cubierta superior.

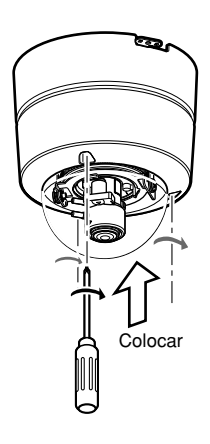

Apriete los 3 tornillos. (Torsión de apriete recomendada: 0,59 N·m)

### **Conexiones**

#### **Paso 1**

Conecte el cable del monitor entre el conector de salida de monitor del interior de la cubierta del domo y el conector de entrada de monitor del monitor de vídeo (sólo para ajustar el campo de visión angular).

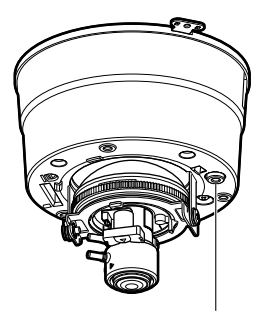

Conector de salida de monitor (para ajuste)

#### **Importante:**

El conector de salida de monitor se proporciona sólo para comprobar el ajuste del campo de visión angular en el monitor de vídeo cuando se instala la cámara o cuando se realiza el servicio técnico.

No se proporciona para su empleo para grabación/monitorización.

#### **Paso 2**

Conecte un cable de alimentación desde una toma de corriente.

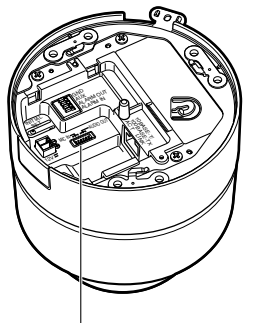

Terminal de alimentación de 12 V CC

- **Cuando se emplea alimentación de 12 V CC**
- $(i)$  Extraiga de 3 mm a 7 mm de la cubierta aislante exterior del cable de alimentación procedente de la fuente de alimentación de 12 V CC y retuerza el núcleo del cable de alimentación para evitar cortocircuitos.

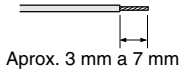

#### **Especificaciones del cable (conductor):** AWG #16 - #28 de núcleo sencillo, trenzado

- 2 Afloje los tornillos de la clavija del cable de alimentación suministrado e inserte los conductores de alimentación en la clavija del cable de alimentación hasta que los conductores del núcleo expuestos queden completamente ocultos.
- 3) Apriete los tornillos para fijar los conductores de alimentación insertados.
	- \* Asegúrese de que los conductores del núcleo expuestos estén completamente ocultos después de haber apretado los tornillos.

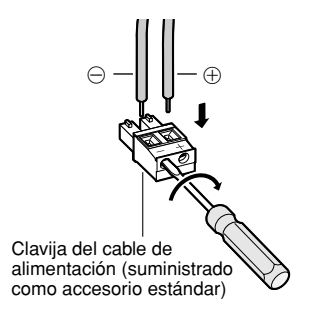

- r Inserte la clavija del cable de alimentación en los terminales del cable de alimentación del lado de montaje de la cámara.
	- \* Asegúrese de que la clavija del cable de alimentación esté firmemente insertada en el terminal del cable de alimentación.

#### **• Cuando emplee PoE (Alimentación a través de Ethernet: compatible con IEEE802.3af)**

Conecte un cable LAN (categoría 5 o superior) entre el dispositivo PoE (como pueda ser un concentrador PoE) y el conector de red de la cámara.

#### **Importante:**

- Emplee los 4 pares (8 patillas) del cable LAN.
- La longitud máxima del cable es de 100 m.
- Asegúrese de que el dispositivo PoE utilizado sea compatible con la norma IEEE802.3af.
- Cuando conecte la alimentación de 12 V CC y el dispositivo PoE para la alimentación, se empleará el dispositivo PoE para la alimentación.
- Cuando haya desconectado una vez el cable LAN, vuélvalo a conectar después de 2 o más segundos desde haberlo desconectado. Si conecta el cable antes de haber transcurrido 2 segundos, es posible que no se suministre alimentación desde el dispositivo PoE.
- Consulte el folleto suministrado (Dispositivos de red recomendados para la conexión de PoE (compatible con IEEE802.3af) con la WV-NF302) para dispositivos PoE aplicables.

#### **Paso 3**

Conecte el cable LAN (categoría 5 o mejor) al conector de la red del lado de montaje de la cámara.

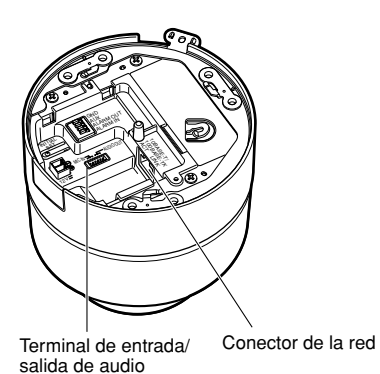

#### **Paso 4**

Conecte el cable de audio (accesorio) al terminal de entrada/salida de audio del lado inferior.

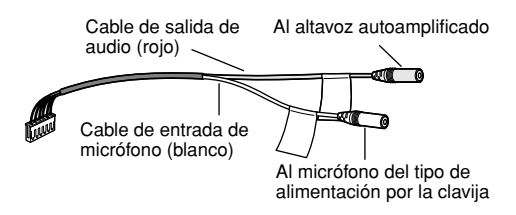

#### **Paso 5**

Conecte el dispositivo exterior.

q Extraiga 9 mm a 10 mm de la cubierta aislante exterior del cable procedente del dispositivo exterior y retuerza el núcleo del cable de alimentación para evitar cortocircuitos.

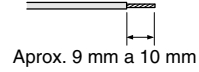

**Especificaciones del cable**

**(conductor):** AWG #22 - #28 de núcleo sencillo, trenzado

 $(2)$  Inserte el cable en el orificio que hay en el extremo mientras mantiene presionado el botón correspondiente de la clavija de los terminales de entrada/salida (I/O), y suelte el cable. Asegúrese de que el cable queda enganchado con seguridad tirando del mismo después de haberlo insertado. Repita para todos los cables la inserción del

cable descrita anteriormente.

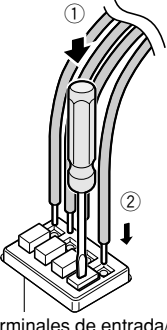

Terminales de entrada/ salida externa

#### **Importante:**

- No conecte 2 o más cables directamente a un terminal. Cuando sea necesario conectar 2 o más cables, emplee un enchufe múltiple.
- Conecte un dispositivo externo después de haber verificado que sus especificaciones nominales cumplan las especificaciones de abajo.
- e Inserte firmemente la clavija de los terminales de entrada/salida exterior en los terminales del lado de montaje de la cámara.
	- \* Asegúrese de que la clavija de los terminales de entrada/salida exterior estén firmemente insertados en los terminales de entrada/salida exterior.

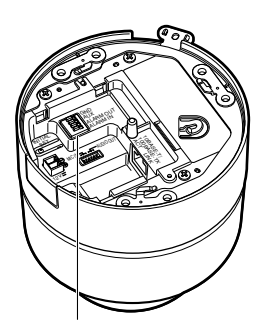

Terminales de entrada/salida externa

#### **<Especificaciones nominales>**

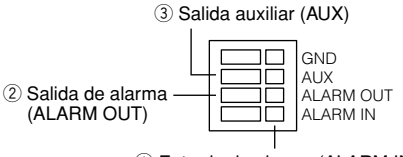

q Entrada de alarma (ALARM IN)

 $(1)$  ALARM IN

Entrada de contacto sin tensión (hasta 4- 5 V CC)

**OFF:** Abierto o 4-5 V CC

**ON:** Contacto con tierra (corriente de excitación necesaria: 1 mA o más)

2 ALARM OUT

Salida de colector abierto (tensión externa máx. aplicada: 20 V CC) **Abrir:** 4-5 V CC, aumentada internamente **Cerrar:** Tensión de salida de 1 V CC o

menos (50 mA o menos)

 $(3)$  AUX Igual que ALARM OUT $(2)$ 

# **[Ejemplo de conexión] Cuando se conecta directamente a un PC**

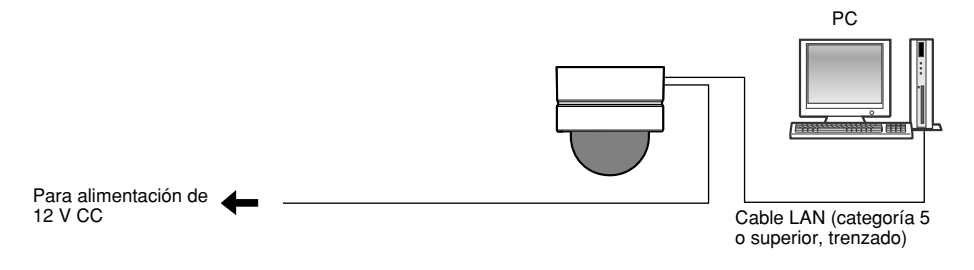

#### **<Cable requerido>**

Cable LAN (categoría 5 o superior, trenzado)

### **Conecte se conecta a una red empleando un dispositivo PoE (concentrador)**

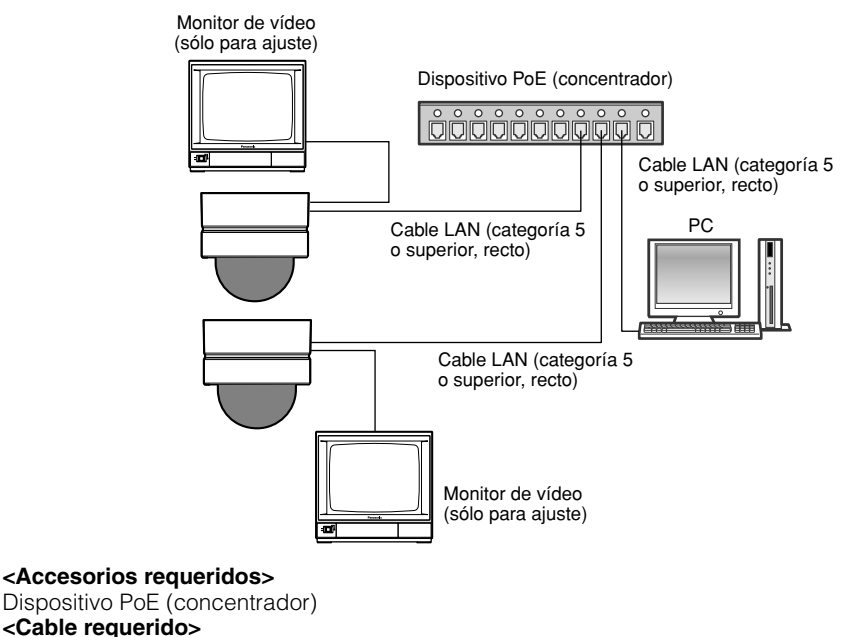

Cable LAN (categoría 5 o superior, recto)

#### **Importante:**

- El conector de salida de monitor se proporciona sólo para comprobar el ajuste del campo de visión angular en el monitor de vídeo cuando se instala la cámara o cuando se realiza el servicio técnico. No se proporciona para su empleo para grabación/monitorización.
- Se requiere alimentación para cada cámara de red. Cuando emplee un dispositivo PoE (concentrador), no es necesaria la alimentación de 12 V CC.

# **Ajuste de la dirección de filmación**

Determine la dirección de filmación empleando la tabla de panoramización, la tabla de inclinación y el mando de ajuste de la inclinación de la imagen.

Posición inicial

### **Ajuste de la posición horizontal (panoramización)**

Afloje el tornillo de fijación de la tabla de panoramización y gire la tabla de panoramización para determinar la posición horizontal (margen disponible: 340 °).

La posición horizontal puede ajustarse girando la tabla de panoramización hacia la derecha (+180°) y hacia la izquierda  $(-160^{\circ}).$ 

Después de haber determinado la posición horizontal, fije la tabla de panoramización con el tornillo de fijación de la tabla de panoramización.

### **Ajuste de la posición vertical (inclinación)**

Gire la tabla de inclinación para determinar la posición vertical (margen disponible: ±75 °). El ángulo de visión es variable. (Objetivo de distancia focal variable incorporado.) Las imágenes se visualizan al revés cuando se ajusta la posición de inclinación en la dirección negativa. En este caso, gire la tabla de panoramización +180° para corregir las imágenes vistas al revés.

#### **<Ángulo** q**>**

Horizontal: 28 ° (TELE - Gran angular) - 100 ° (WIDE - Telefoto) Vertical: 21 ° (TELE - Gran angular) - 74 ° (WIDE - Telefoto)

### **Ajuste de la inclinación de la imagen**

Ajuste la inclinación de la imagen girando el mando de ajuste de la inclinación de la imagen (margen disponible: ±100 °).

#### **Nota:**

Cuando más cerca de un plano nivelado esté la posición horizontal, más puede aparecer la sombra de la cubierta del domo en la imagen.

TOP LOCK MONITOR FOCUS ASSIST(F.A.) ACT LINK Las tres marcas está en la misma línea recta. Hacia la izquierda:<br>-160 ° Hacia la derecha: +180 ° Marca  $\triangle$  marca Tornillo de fijación de la tabla de panoramización Tabla de panoramización ำ Ángulo variable: 75 ° Ángulo variable: 75 ° TOP LOCK MONITOR FOCUS ASSIST(F.A.) LINK SD CARD (F.A.) LOCK  $\triangle$  marca Marca Inclinación de la imagen: –100 ° Inclinación de la imagen:  $+100$ <sup> $\circ$ </sup> Mando de ajuste de la inclinación de la imagen

# **Ajuste del campo de visión angular y del enfoque**

El campo de visión angular y el enfoque pueden ajustarse de acuerdo con la distancia que hay entre la cámara y el motivo. Ajuste el campo de visión angular y el enfoque mientras determina la dirección de filmación.

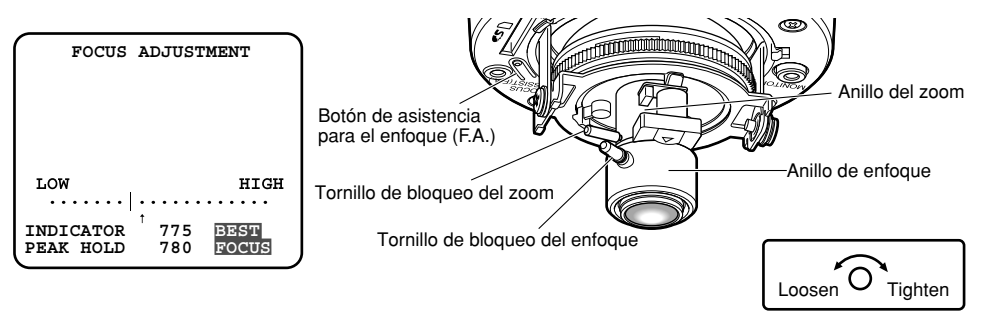

Aflojar Apretar

#### **Paso 1**

Afloje el tornillo de bloqueo del zoom y el tornillo de bloqueo del enfoque y ajuste el campo angular (ángulo de visibilidad) con el anillo del zoom y el anillo de enfoque de acuerdo con el motivo.

#### **Paso 2**

Apriete el tornillo de bloqueo del zoom.

#### **Paso 3**

Presione el botón de asistencia para el enfoque (F.A.).

 $\rightarrow$  Aparecerá la pantalla "FOCUS ADJUSTMENT".

La función de asistencia para el enfoque proporciona el óptimo ajuste.

#### **Paso 4**

Afloje el tornillo de bloqueo del enfoque y mueva el anillo de enfoque cerca del punto focal para registrar automáticamente el punto focal óptimo como valor "PEAK HOLD" (valor más alto para acercarse más al punto focal).

#### **Paso 5**

Mueva el anillo de enfoque para que se visualice el valor del estado de enfoque actual en "INDICATOR". Ajuste el anillo de enfoque para acercar el valor de "INDICATOR" al valor de "PEAK HOLD".

#### **Paso 6**

Cuando se obtenga el punto focal, aparecerá "BEST FOCUS" realzado en la posición inferior derecha.

#### **Paso 7**

Apriete el tornillo de bloqueo del enfoque reteniendo el punto focal.

#### **Paso 8**

Presione de nuevo el botón de asistencia para el enfoque (F.A.) para salir de la pantalla "FOCUS ADJUSTMENT" (o espere aproximadamente 3 minutos para salir automáticamente).

#### **Nota:**

Si se ha cambiado el campo angular durante el ajuste, presione el botón de asistencia para el enfoque (F.A.) para salir una vez de la pantalla "FOCUS ADJUSTMENT" (porque el cambio del campo angular causa un cambio en los valores de "PEAK HOLD" e "INDICATOR"). Después del ajuste del campo angular, lleve a cabo el procedimiento desde el paso 3.

#### **Importante:**

Si el motivo puede aplicarse a lo siguiente, presione de nuevo el botón de asistencia para el enfoque (F.A.) para salir de la pantalla "FOCUS ADJUSTMENT" u obtenga el punto focal óptimo mientras mira la imagen.

Motivo en frecuente movimiento Motivo con cambios marcados de iluminación Motivo con poca iluminación Motivo demasiado iluminado o con reflejos Motivo visto a través de una ventana Lugar en el que se ensucia el objetivo con facilidad Motivo con menos contraste como una pared blanca Motivo con mucha profundidad Motivo con muchas fluctuaciones Motivo con líneas paralelas horizontalmente como una persiana

#### **Importante:**

Antes de insertar la tarjeta de memoria SD, desconecte primero la alimentación de la cámara.

### **Modo de inserción de una tarjeta de memoria SD**

#### **Importante:**

Compruebe si la dirección de inserción de la tarjeta de memoria SD es correcta antes de insertarla.

#### **Paso 1**

Extraiga el tornillo de fijación de la cubierta superior, y luego separe la cubierta superior del cuerpo de la cámara. (☞ página 20)

#### **Paso 2**

Inserte una tarjeta de memoria SD en la ranura de la tarjeta de memoria SD.

#### **Paso 3**

Coloque la cubierta superior. (☞ página 21)

#### **Paso 4**

Seleccione "Usar" para "Tarjeta de memoria SD" en la ficha [Tarjeta memoria SD] de "Básica" en el menú de configuración. (☞ Manual de configuración (PDF))

### **Modo de extracción de la tarjeta de memoria SD**

#### **Importante:**

Antes de extraer la tarjera de memoria SD, seleccione primero "No usar" para "Tarjeta de memoria SD" en la ficha [Tarjeta memoria SD] de "Básica" en el menú de configuración. Después de haber configurado el ajuste anterior, desconecte la alimentación de la cámara y luego extraiga la tarjeta de memoria SD. (☞ Manual de configuración (PDF))

#### **Paso 1**

Extraiga el tornillo de fijación de la cubierta superior, y luego separe la cubierta superior del cuerpo de la cámara. (☞ página 20)

#### **Paso 2**

Extraiga la tarjeta de memoria SD después de haberla desbloqueado presionando una vez la tarjeta de memoria SD.

#### **Paso 3**

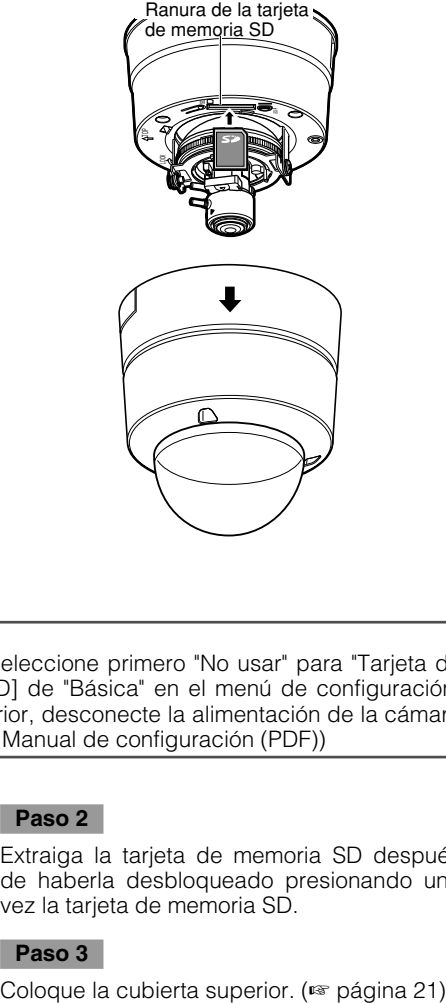

### **Instalación del software**

Antes de instalar el software, lea primero el archivo 'readme' (léame) del CD-ROM suministrado.

#### **Software incluido en el CD-ROM suministrado**

- Software de ajuste del IP de Panasonic Configure los ajustes de la red de la cámara. Para más información, consulte lo siguiente.
- Software del visor "Network Camera View3" Es necesario instalar el software del visor "Network Camera Viewer3" para poder visualizar las imágenes en un PC. Haga doble clic en el icono de "nwcv3setup.exe" que está en el CD-ROM suministrado y siga las instrucciones del asistente de instalación visualizado para instalar el software de visualización "Network Camera Viewer3".
- Los archivos HTML en español pueden instalarse en la cámara empleando el software suministrado.

Haga doble clic en el archivo "upload.bat" que está en la carpeta "Español".

#### **Nota:**

Las configuraciones preliminares siguientes son necesarias para la instalación de los archivos HTML en español.

- El ajuste de "Dirección IP", de la ficha [Red] que está en la página "Red", al ajuste predeterminado "192.168.0.10"
- El ajuste de "Nombre de usuario", de la ficha [Auten usuario] que está en la página "Gestión usuarios", al ajuste predeterminado "admin" (se hace invisible cuando se hace clic en el botón [REG].)
- El ajuste de "Contraseña", de la ficha [Auten usuario] que está en la página "Gestión usuarios", al ajuste predeterminado "12345" (se hace invisible cuando se hace clic en el botón [REG].)
- El ajuste de "Acceso a cámaras con FTP", de la ficha [Red] que está en la página "Red", a "Permitir".

### **Configure los ajustes de la red de la cámara empleando el software de ajuste de IP de Panasonic**

Podrá configurar los ajustes de la red para la cámara empleando el software de ajuste de IP del CD-ROM suministrado.

Cuando emplee varias cámaras, será necesario configurar los ajustes de la red de cada cámara de forma independiente.

Si el software de ajuste de IP de Panasonic no funciona, configure los ajustes de red de la cámara y del PC individualmente en la página "Red" del menú de configuración. Consulte el manual de configuración (PDF) para encontrar más información al respecto.

#### **Importante:**

- Cuando utilice Windows® XP SP2, es posible que aparezca la ventana de "Alerta de seguridad de Windows" cuando se inicie el software de configuración de IP. En este caso, haga clic en el botón "Desbloquear" de la ventana "Alerta de seguridad de
- Windows" visualizada.
- Si se emplea Windows Vista®, es posible que se requiera la contraseña de la cuenta del administrador después del inicio del software de ajuste del IP de Panasonic. En tales casos, desactive "Control de cuentas de usuario" del Panel de control.
- Para alzar la seguridad, la dirección MAC/dirección IP de la cámara a configurarse no se visualizará cuando hayan transcurrido unos 20 minutos desde la conexión de la alimentación de la cámara.
- El software de ajuste del IP de Panasonic no puede operarse desde otras subredes a través del mismo enrutador.
- Es imposible visualizar y configurar esta cámara cuando se emplea una versión más antigua (ver. 2.xx) del software de ajustes de IP de Panasonic.

#### **Paso 1**

Inicie el software de ajuste del IP de Panasonic.

#### **Paso 2**

Haga clic en el botón [IP setting] después de haber seleccionado la dirección MAC/dirección IP de la cámara a configurarse.

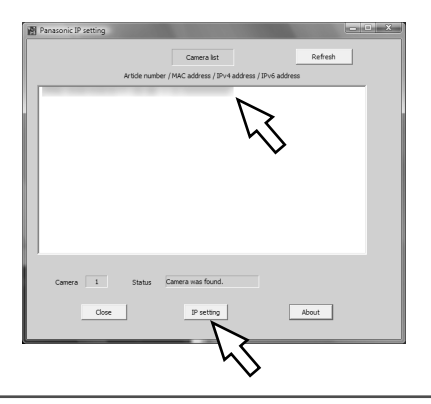

#### **Nota:**

Cuando emplee un servidor DHCP, la dirección IP asignada a la cámara podrá visualizarse haciendo clic en el botón [Refresh] del software de ajuste de IP.

#### **Paso 3**

Complete cada elemento de configuración de la red y haga clic en el botón [Apply].

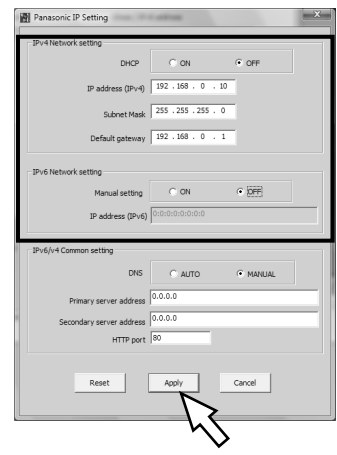

#### **Nota:**

Cuando emplee un servidor DHCP, podrá ajustar "DNS" en "Auto".

#### **Importante:**

- Después de hacer clic en el botón [Apply], la carga de los ajustes de la cámara puede tardar unos 30 segundos en completarse. Si se corta la alimentación de 12 V CC o se desconecta el cable LAN antes de completarse la carga, es posible que se invaliden los ajustes. En este caso, configure de nuevo los ajustes.
- Cuando emplee un firewall de seguridad (incluyendo software), permita el acceso a todos los puertos UDP.

# **Solución de problemas**

Antes de solicitar reparaciones, compruebe los síntomas en la tabla siguiente.

Si no puede resolver el problema después de comprobar y probar las soluciones, o si el problema no está descrito a continuación, póngase en contacto con su proveedor.

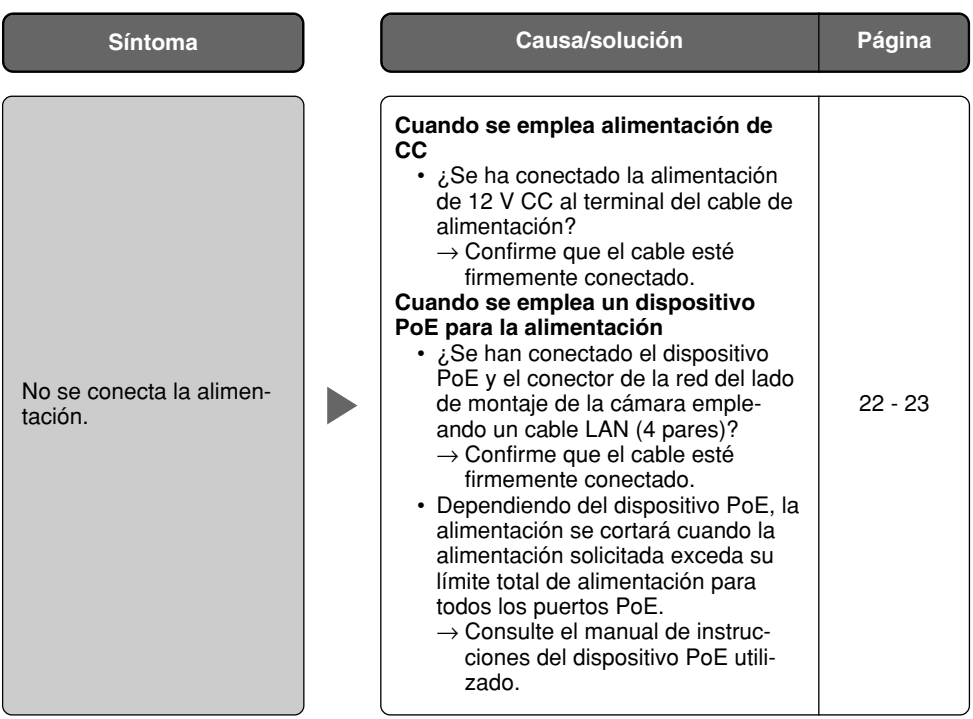

# **Especificaciones**

# **Especificaciones generales**

Temperatura ambiental  $-10 \degree C$  a +50  $\degree C$ <br>Humedad ambiental and the set of 90 % o menos Humedad ambiental

#### **Cámara**

Píxeles eficaces 1 296 (H) x 976 (V) Sistema de exploración

Expansión del negro adaptable Equilibrio del blanco ATW1/ATW2/AWC Modo de blanco y negro simple Off/Auto Excitación del objetivo ALC

Distancia focal (f) 2,8 mm - 10 mm

Ángulo de ajuste Horizontal: 180 ° (hacia la derecha),

12V CC, PoE (compatible con IEEE802.3af) Consumo de energía 12 V CC: 510 mA, PoE: 6,4 W (dispositivo de clase 2) Salida de monitor (sólo para ajuste) VBS: 1,0V [P-P]/75 Ω, compuesta, toma RCA<br>Terminales de entrada/salida externa ALARM IN. ALARM OUT. AUX OUT (x 1 de ca Terminales de entrada/salida externa ALARM IN, ALARM OUT, AUX OUT (x 1 de cada) Minitoma de 3,5 mmø (micrófono aplicable: tipo de alimentación por la clavija) Tensión de alimentación: 2,5 V ±0,5 V Impedancia de entrada: 3 kΩ ±10 % Salida de audio Minitoma estéreo de 3,5 mmø (salida de nivel de línea, monofónica) Dimensiones 124 mmø x 135 mm (Al) Peso **Aprox.** 930 g (incluyendo la ménsula de montaje de la cámara)

Sensor de imagen CCD de transferencia interlineal del tipo de 1/3 pulgadas Área de exploración 4,86 mm (H) x 3,65 mm (V) Iluminación mínima Color: 1,5 lux, simplificado blanco y negro: 0,9 lux (F 1,3 extremo WIDE, obturador lento automático: Off, AGC: Alto) AGC CONSERVITY On Care On Care On Care On Care On Contractor On Care On Care On Care On Care On Contractor On C Modo de control de la iluminación Escena exterior/escena interior (activación/desactivación de compensación de contraluz seleccionable) Obturador lento automático Off, Máx. 2/30s, Máx. 4/30s, Máx. 6/30s, Máx. 10/30s, Máx. 16/30s<br>On/Off On/Off, 4 áreas disponibles<br>Excitación de CC Zona privada On/Off (hasta 8 zonas disponibles) Tipo de objetivo Objetivo de distancia focal variable de 3,6x Relación de aberturas 1: 1,3 (WIDE - gran angular), 1: 3,1 (TELE - telefoto)<br>Campo de visión angular 11: 11 (Horizontal: 27,7 ° (TELE - Gran angular) – Horizontal: 27,7  $\degree$  (TELE - Gran angular) –

100,3 ° (WIDE - Telefoto)

73,5 ° (WIDE - Telefoto)

Vertical: 20,8 ° (TELE - Gran angular) –

160 ° (hacia la izquierda) Vertical:  $\pm 75^\circ$ , Margen de ajuste de la inclinación de la imagen: ±100 °

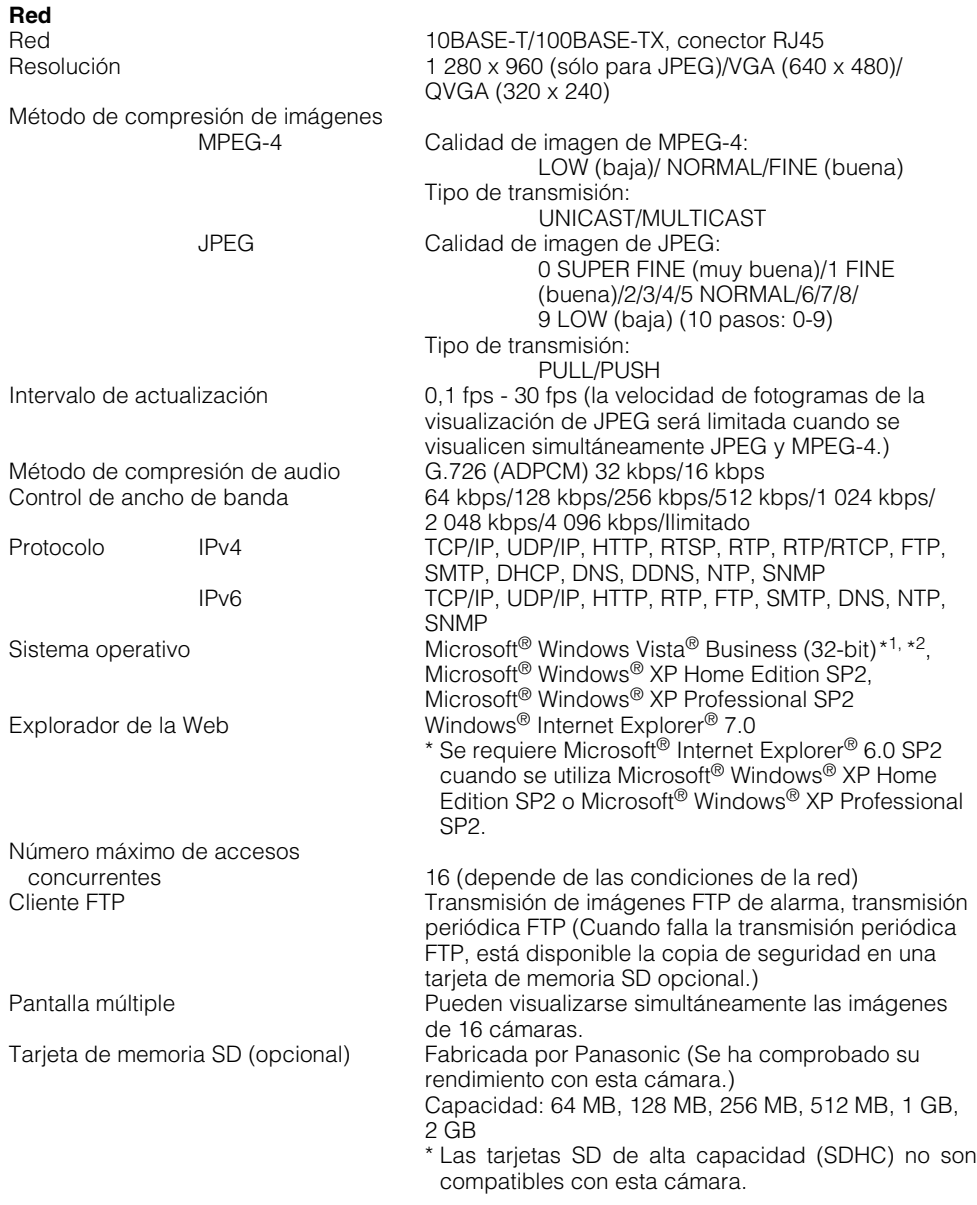

- \*1: Cuando utilice Microsoft® Windows Vista®, consulte el archivo "Notas sobre Vista®" (PDF) para encontrar más información sobre los requisitos del sistema para un PC y las precauciones.
- \*2: Emplee Microsoft® Windows Vista® cuando opere en una red IPv6.

# **Accesorios estándar**

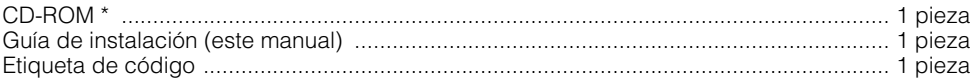

Las partes siguientes son para la instalación.

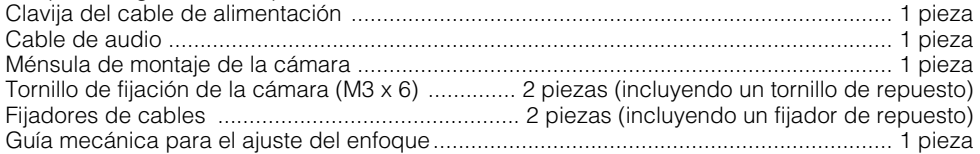

- \* El CD-ROM contiene el manual de instrucciones (archivos PDF) y el software.
- \* Prepare cuatro tornillos de fijación (M4 o equivalentes) que se utilizan para montar la ménsula de montaje suministrada de acuerdo con el material del lugar donde deba instalarse la ménsula de montaje de la cámara. No emplee tornillos ni clavos para madera.

#### **Opciones**

Cubierta del domo (tipo ahumado) WV-NF5S Ménsula de montaje en el techo internacional en VV-Q173<br>Ménsula de montaje en el techo internacional WV-Q105 Ménsula de montaje en el techo

#### **Información sobre la eliminación para los usuarios de equipos eléctricos y electrónicos usados (particulares)**

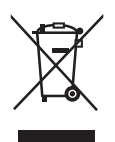

La aparición de este símbolo en un producto y/o en la documentación adjunta indica que los productos eléctricos y electrónicos usados no deben mezclarse con la basura doméstica general.

Para que estos productos se sometan a un proceso adecuado de tratamiento, recuperación y reciclaje, llévelos a los puntos de recogida designados, donde los admitirán sin coste alguno. En algunos países existe también la posibilidad de devolver los productos a su minorista local al comprar un producto nuevo equivalente.

Si desecha el producto correctamente, estará contribuyendo a preservar valiosos recursos y a evitar cualquier posible efecto negativo en la salud de las personas y en el medio ambiente que pudiera producirse debido al tratamiento inadecuado de desechos. Póngase en contacto con su autoridad local para que le informen detalladamente sobre el punto de recogida designado más cercano.

De acuerdo con la legislación nacional, podrían aplicarse multas por la eliminación incorrecta de estos desechos.

#### **Para empresas de la Unión Europea**

Si desea desechar equipos eléctricos y electrónicos, póngase en contacto con su distribuidor o proveedor para que le informe detalladamente.

#### **Información sobre la eliminación en otros países no pertenecientes a la Unión Europea**

Este símbolo sólo es válido en la Unión Europea.

Si desea desechar este producto, póngase en contacto con las autoridades locales o con su distribuidor para que le informen sobre el método correcto de eliminación.

#### Panasonic Corporation

http://panasonic.net

Importer's name and address to follow EU rules:

Panasonic Testing Centre Panasonic Marketing Europe GmbH Winsbergring 15, 22525 Hamburg F.R.Germany

© Panasonic System Networks Co., Ltd. 2010